# WAAS - HTTP AO 문제 해결

## 장:HTTP AO 문제 해결

이 문서에서는 HTTP AO 문제 해결 방법에 대해 설명합니다.

주요 <u>WA</u> 예l 문기<br>애 <u>애</u> CIF HTTP AO 문제 해결 EP  $M<sub>2</sub>$  $NF$  $\bar{\text{SS}}$  $H|I$ <u>일</u><br>오 <u>오t</u> W<sub>C</sub> Ap <u>디</u> <u>직</u> v<sub>W</sub> <u>WA</u> N<sub>A</sub>

가

## 목차

- <u>1 HTTP Accelerator 문제 해결</u>
	- <u>1.1 HTTP 통계 보기</u>
	- <u>1.2 HTTPS 통계 보기</u>
	- <u>1.3 HTTP 메타데이터 캐시 보기</u>
	- <u>1.4 HTTPS 메타데이터 캐시 보기</u>
	- <u>∘ 1.5 메타데이터 캐시 캐시 제어 동작</u>
	- <u>1.6 메타데이터 캐싱 예외</u>
- <u>2 HTTP AO 로깅</u>

## HTTP Accelerator 문제 해결

HTTP 가속기는 다음 기술을 사용하여 HTTP 및 HTTPS(버전 4.3.1 이상) 트래픽을 최적화합니다.

- WAN을 통해 TCP 연결 재사용.동일한 클라이언트에서 요청한 후속 HTTP 연결에 대해 연결 설 정 페널티를 방지합니다.(HTTPS 트래픽에는 적용되지 않습니다.)
- HTTP 메타데이터 캐싱.특정 HTTP 응답은 URL 및 메타데이터 정보와 함께 캐시되므로 에지 WAE가 동일한 URL에 대한 후속 요청에 로컬로 응답할 수 있습니다(버전 4.2.1 이상에서만 사 용 가능). 캐시된 응답의 세 가지 유형은 다음과 같습니다.
- ◦301 영구적으로 리디렉션됨
- ❍ 304 수정되지 않음
- 401 권한 부여 필요
- HTTPS 메타데이터 캐싱.특정 HTTPS 응답은 URL 및 메타데이터 정보와 함께 캐시되므로 에 지 WAE가 동일한 URL에 대한 후속 요청에 로컬로 응답할 수 있습니다(버전 4.3.1 이상에서만 사용 가능).
- HTTP는 서버 인코딩을 억제합니다.HTTP 및 HTTPS 요청에서 Accept-Encoding 헤더를 제거 하여 서버에서 압축된 데이터를 WAN으로 전송하지 못하도록 합니다.이를 통해 WAE는 자체 압축을 적용할 수 있으며 일반적으로 압축 비율이 향상됩니다.(버전 4.2.1 이상에서만 사용 가 능)
- DRE 힌트레이어 7 페이로드를 구문 분석하여 제공되는 HTTP 프로토콜에 대한 추가 정보를 기 반으로 HTTP 및 HTTPS 트래픽을 더 효과적으로 압축하기 위해 DRE 모듈에 대한 특정 힌트를 제공합니다.
	- ◦헤더 건너뛰기:DRE 모듈에 HTTP/HTTPS 헤더를 압축하지 않도록 지시하여 객체를 더 효 과적으로 압축합니다.
	- 플러시:HTTP/HTTPS 트랜잭션이 완전히 처리되는 즉시 압축을 시작하도록 DRE 모듈에 지시합니다.
	- LZ 건너뛰기:DRE 모듈에 LZ 압축을 원래 서버에 의해 이미 압축된 모든 객체에 적용하지 않도록 지시하여 CPU 오버헤드를 줄입니다.

HTTP 메타데이터 캐싱, 서버 인코딩 제외 및 DRE 힌트 기능은 별도로 구성할 수 있습니다.HTTP AO가 활성화되고 HTTP 트래픽에만 적용되는 경우 TCP 연결 재사용 기능은 항상 활성화됩니다.

Troubleshooting Application Acceleration 기사에 설명된 대로 show accelerator 및 show license 명 령을 사용하여 일반적인 AO 컨피그레이션 및 상태를 확인할 수 있습니다.HTTP 가속기 작업을 수 행하려면 엔터프라이즈 라이센스가 필요합니다.

그런 다음 그림 1과 같이 show accelerator http 명령을 사용하여 HTTP AO와 관련된 상태를 확인합 니다. HTTP AO가 Enabled, Running 및 Registered이고 연결 제한이 표시되는지 확인합니다 .Config State(컨피그레이션 상태)가 Enabled(활성화됨)이지만 Operational State(운영 상태)가 Shutdown(종료)이면 라이센싱 문제를 나타냅니다.각 HTTP 기능에 대해 현재 모드가 값(Enabled, Disabled 또는 configured 값)과 함께 표시됩니다(User/Default). 버전 4.2.1에 Suppress Server Encoding 및 Metadatacache 항목이 추가되었고 DRE 힌트 및 HTTPS Metadatacache 항목이 버전 4.3.1에 추가되었습니다.

HTTPS 트래픽이 SSL 및 HTTP AO에 의해 최적화되도록 하려면 다음 옵션 기능 중 하나가 활성화 되었는지 확인합니다.HTTPS 메타데이터 캐싱, suppress-server-encoding 또는 DRE 힌트.

### 그림 1. HTTP Accelerator 상태 확인

show running-config 명령을 사용하여 HTTP/HTTPS 트래픽 정책이 올바르게 구성되었고 어떤 기 능이 활성화되었는지 확인합니다.웹 응용 프로그램 작업에 **대한 http 가속화**를 보고 다음과 같이 HTTP 분류자에 대해 나열된 적절한 일치 조건을 확인하고자 합니다.

WAE674# **sh run | include HTTP** accelerator http suppress-server-encoding enable **<----- in 4.2.1 and later** accelerator http metadatacache https enable **<----- in 4.3.1 and later** accelerator http dre-hints enable **<----- in 4.3.1 and later at least one of these must be enabled** classifier HTTP classifier HTTPS name Web classifier HTTP action optimize full **accelerate http <----- HTTP acceleration** name Web classifier HTTPS action optimize DRE no compression none **<----- HTTPS static policy applies to traffic not matching any SSL accelerated-services policy** WAE674# **sh run | begin HTTP** ...skipping classifier HTTP match dst port eq 80

 match dst port eq 8080 match dst port eq 8000

```
 match dst port eq 8001
     match dst port eq 3128
WAE674# sh run | begin HTTPS
...skipping
   classifier HTTPS
     match dst port eq 443 <----- add here any
nondefault HTTPS port
```
### HTTP 통계 보기

다음 통계를 보려면 show statistics accelerator http 명령을 사용합니다.

- HTTP AO가 저장하는 시간전체 HTTP AO에 의해 저장된 전체 시간 또는 각 기능에 의해 저장 된 시간을 볼 수 있습니다.
	- ◦빠른 연결 재사용으로 절약된 시간
	- ◦3개의 메타데이터 캐시에 의해 절약된 시간
- ∙ 메타데이터 캐시에 대한 캐시 적중/누락 수
- HTTP 요청에 서버 인코딩이 적용된 횟수
- HTTP 헤더의 내용을 기반으로 DRE 힌트가 제공된 횟수
- 처리된 HTTP 트랜잭션(request+response) 수
- HTTP 헤더 처리의 오류 수
- ∙ 캐시 재검증 수

WAE674# **sh stat accel http**

#### HTTP:

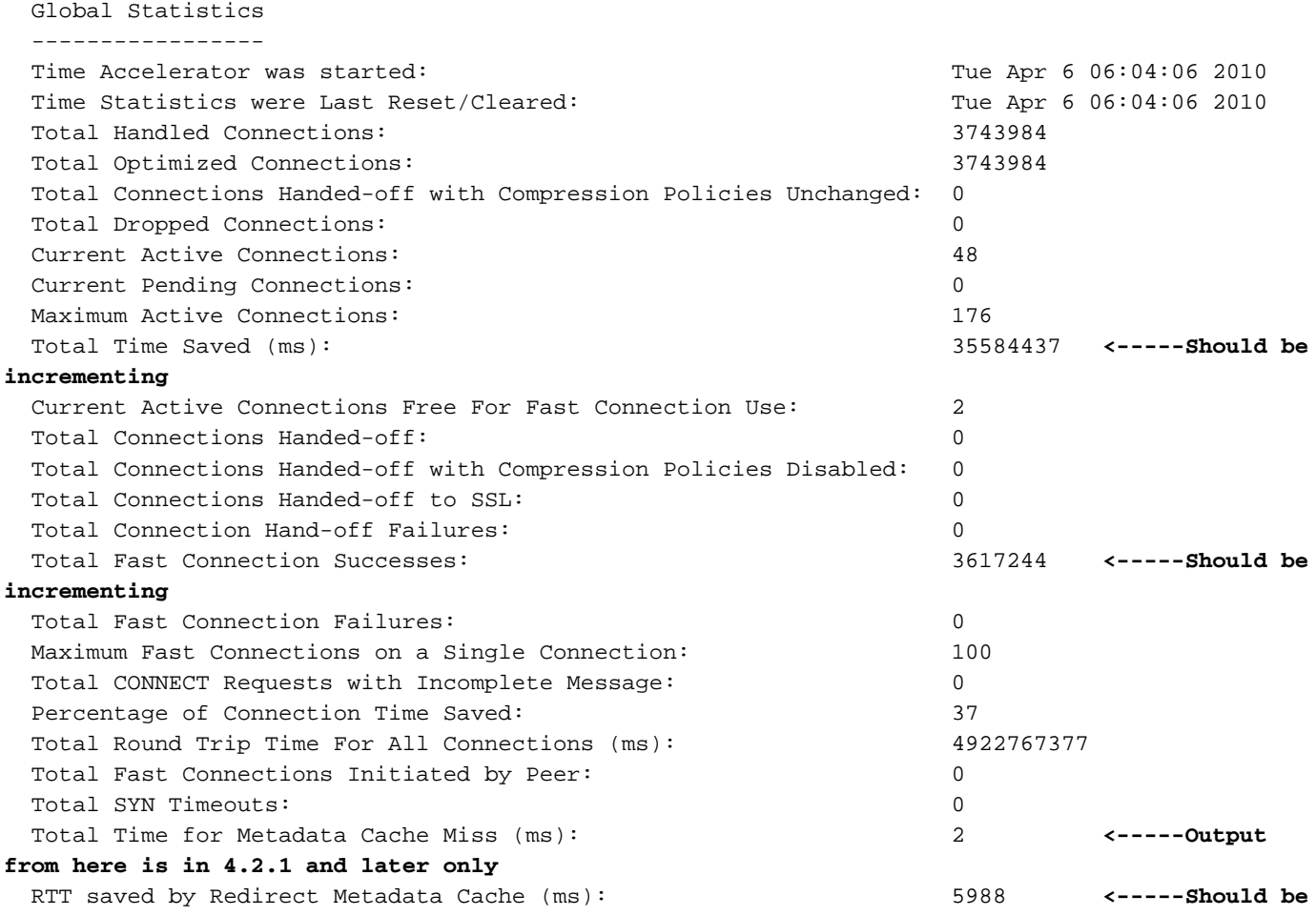

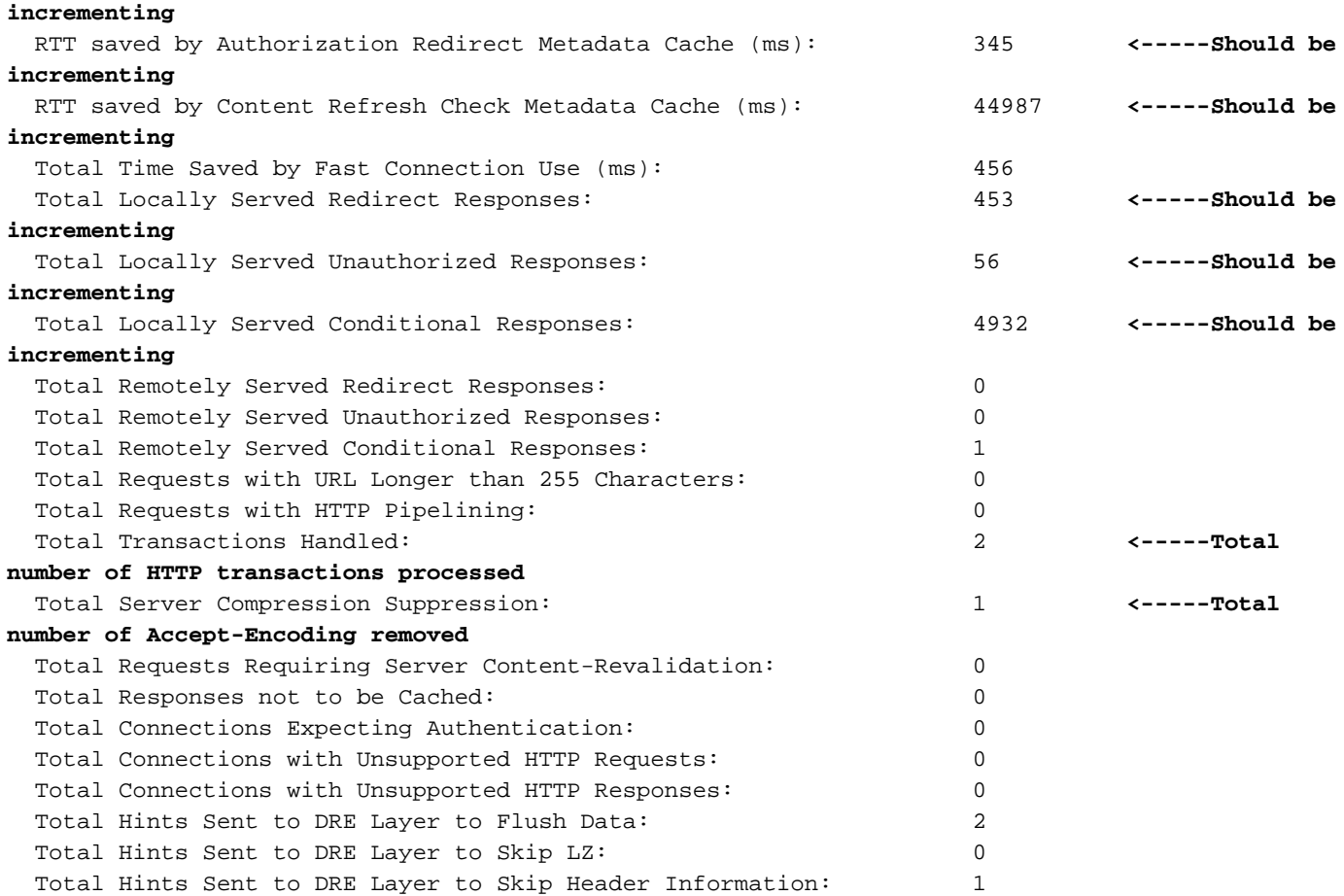

위의 출력의 Total Time Saved 카운터가 증가하지 않거나 매우 작은 경우 HTTP AO가 많은 혜택을 제공하지 않음을 나타냅니다.세 개의 메타데이터 캐시 중 하나에 의해 저장된 총 시간이 증가하지 않거나 상당히 작은 경우 해당 메타데이터 캐시가 많은 이점을 제공하지 않음을 나타냅니다.

Total Server Compression Suppression 카운터는 WAE 장치를 통한 더 나은 압축을 제공하기 위해 Accept-Encoding 헤더가 제거된 횟수를 나타냅니다.DRE 레이어로 전송된 총 힌트 카운터는 데이 터를 더 잘 압축하기 위해 DRE 모듈에 실행된 각 DRE 힌트(Flush Data, Skip LZ, Skip Header)를 나타냅니다.

버전 4.2.1 이상에서 Central Manager의 유사한 정보를 보려면 WAE 장치를 선택한 다음 Monitor > Acceleration > HTTP Acceleration Report를 선택하고 Details 탭을 선택하여 다음 차트를 확인합니 다.

- HTTP 응답 시간 절약(빠른 연결 재사용, 리디렉션, 조건부 및 무단 캐시)
- HTTP 최적화 수(위의 각 최적화가 적용된 횟수)
- HTTP 최적화 기법(메타데이터 캐시, 연결 재사용, DRE 힌트 및 suppress-server-encoding을 비롯한 모든 HTTP 최적화를 위해)

HTTP 헤더 구문 분석 및 오류 조건에 대한 디버깅 정보를 보려면 show statistics accelerator http debug 명령(4.3.1 이상)을 사용하여 다음을 확인합니다.

- ∙ 캐시된 301, 304 및 401개의 응답 수
- HTTP 헤더, 버전 및 메서드 수
- HTTP 응답이 캐시되지 않는 이유
- 캐시되는 총 HTTP 응답 수
- 로컬 캐시에서 HTTP 요청을 제공하지 않는 이유

show statistics connection optimized http 명령을 사용하여 WAAS 디바이스가 최적화된 HTTP 연결

을 설정하는지 확인합니다.다음과 같이 HTTP AO가 사용되었음을 나타내는 HTTP 연결의 Accel 열 에 "H"가 나타나는지 확인합니다.

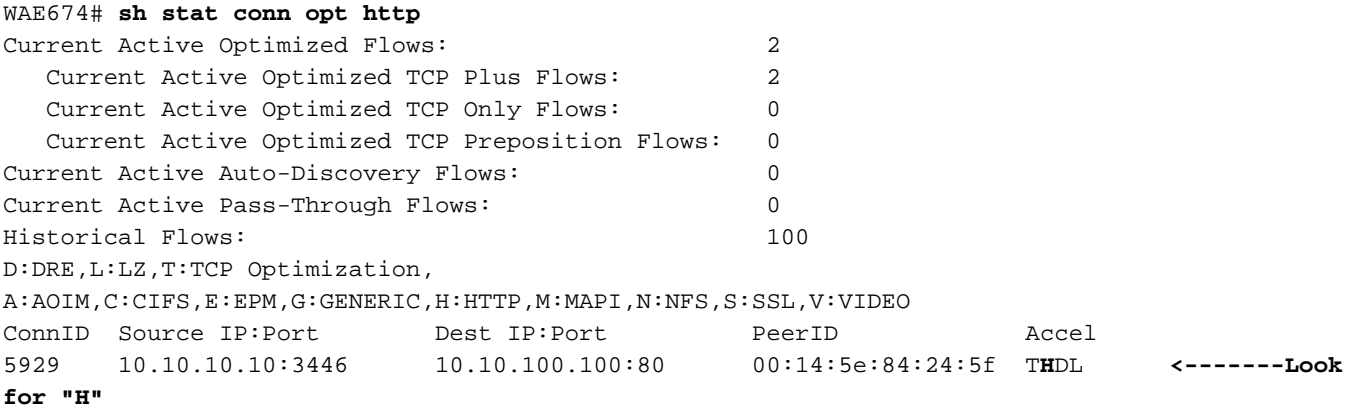

show statistics connection closed http 명령을 사용하여 닫힌 연결에 대한 연결 통계를 확인할 수 있 습니다.

Central Manager에서 유사한 정보를 보려면 WAE 디바이스를 선택한 다음 Monitor(모니터링) > Optimization(최적화) > Connections Statistics(연결 통계)를 선택합니다.

그림 2. HTTP를 사용한 연결 통계 보고서

Connection Statistics(연결 통계) 보고서에서 Applied Policy(적용된 정책) 열의 글로브 아이콘은 HTTP AO가 연결에 사용되었음을 나타냅니다.아이콘 위에 커서를 놓으면 그 의미가 표시됩니다.

show statistics connection optimized http detail 명령을 사용하여 HTTP 연결 통계를 볼 수 있습니다 .출력에서 "Fast connections" 카운터를 찾습니다.이 카운터의 양수 값은 HTTP AO가 영구 연결을 다시 사용하여 클라이언트에 이점을 제공함을 의미하며, 이는 대기 시간을 줄여줍니다.

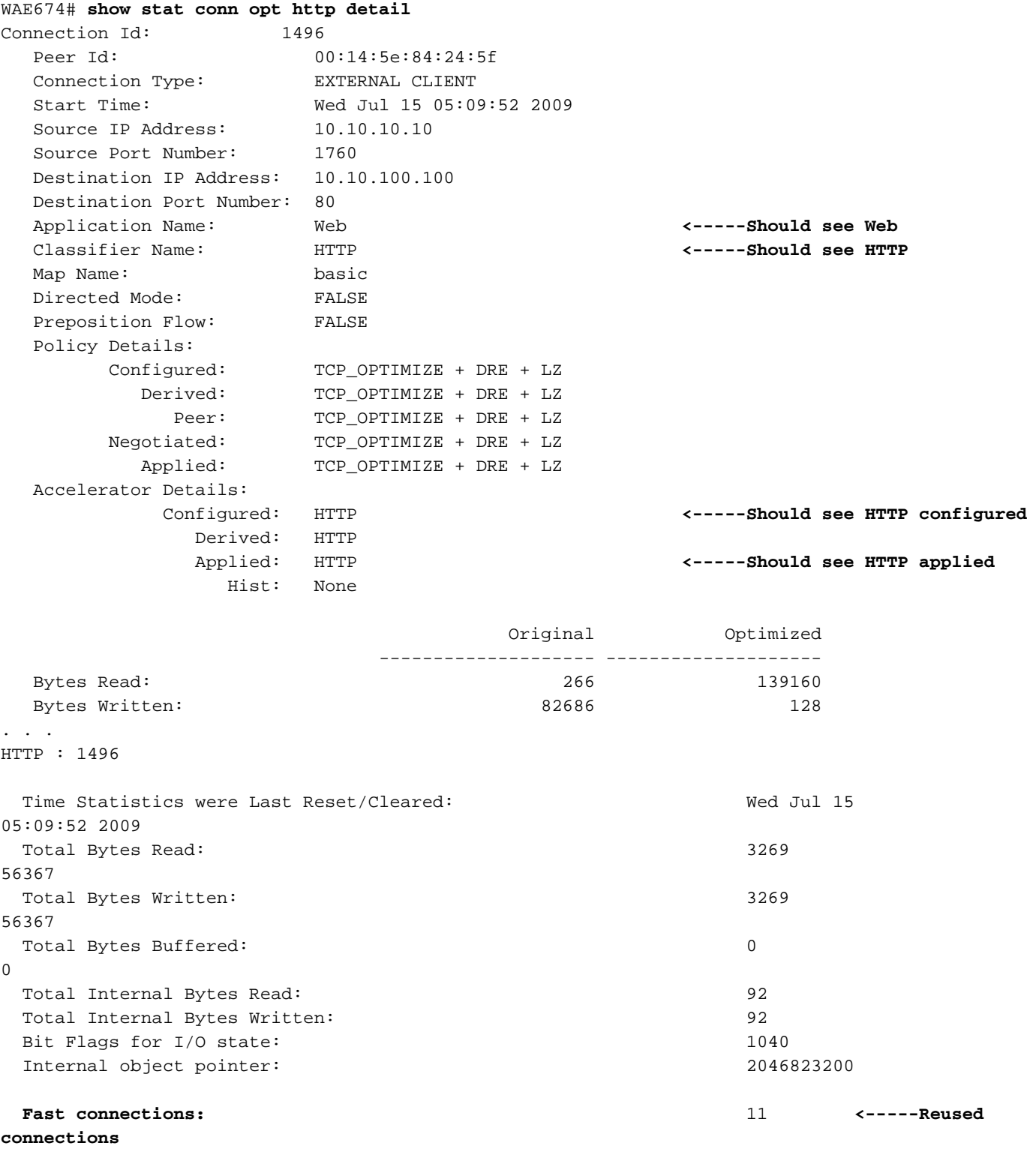

## HTTPS 통계 보기

. . . .

(이 섹션은 버전 4.3.1 이상에만 적용됩니다.)

### 다음 통계를 보려면 show statistics accelerator http https 명령을 사용합니다.

- HTTP AO에서 HTTPS 트래픽에 대해 저장하는 시간전체 HTTPS 메타데이터 캐시에 의해 저장 되는 전체 시간 또는 세 개의 메타데이터 캐시 각각에 의해 저장된 시간을 볼 수 있습니다
- 메타데이터 캐시에 대한 캐시 적중/누락 수
- 서버 인코딩이 HTTPS 요청에 적용된 횟수 제한
- HTTPS 헤더의 내용을 기반으로 DRE 힌트가 제공되는 횟수
- 처리된 HTTPS 트랜잭션(요청+응답) 수
- HTTPS 헤더 처리의 오류 수

∙ 캐시 재검증 수

HTTPS Statistics

WAE674# **sh stat accel http https**

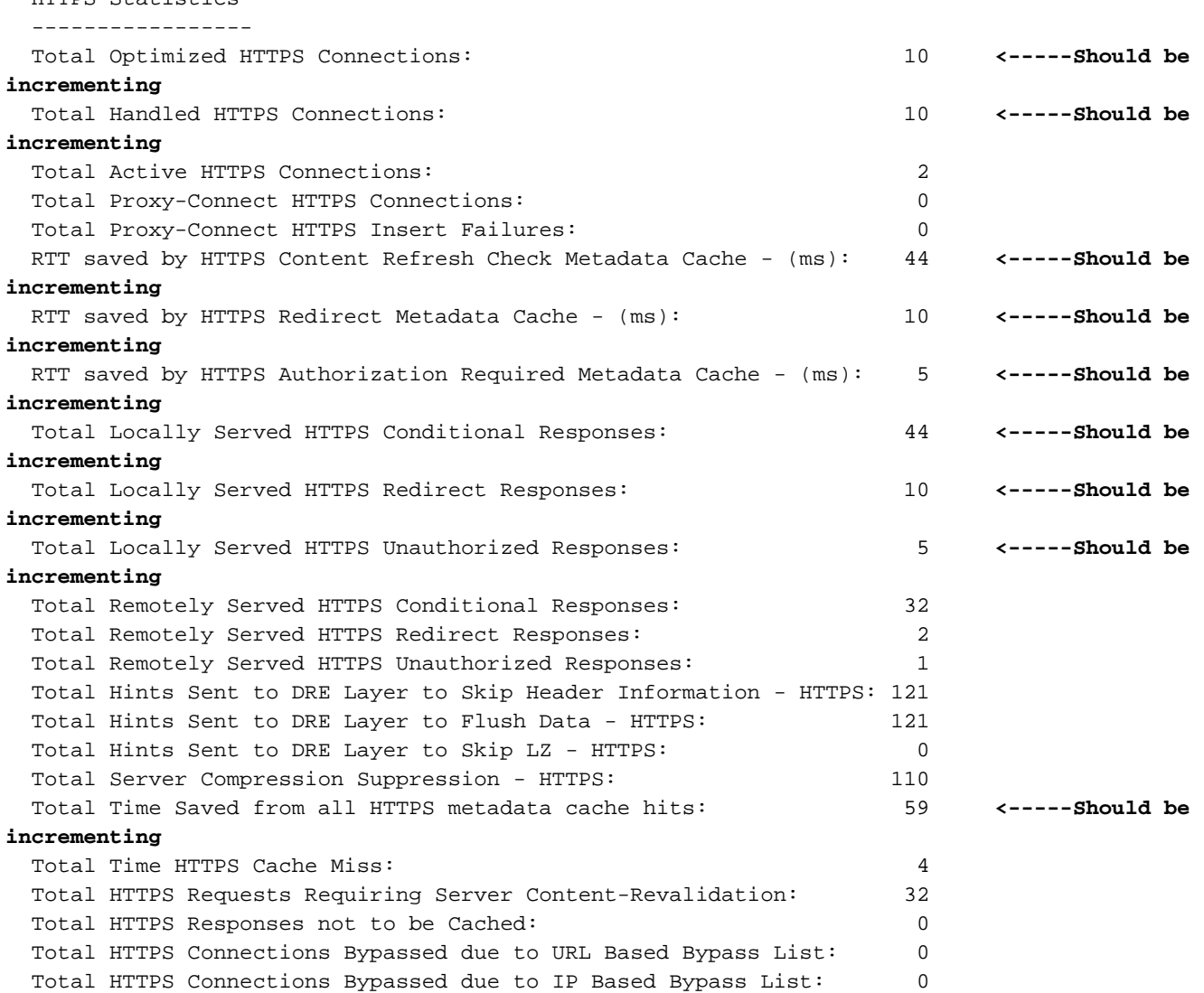

위 출력의 Total Time Saved 카운터가 증가하지 않거나 매우 작은 경우 HTTP AO가 HTTPS 트래픽 에 많은 이점을 제공하지 않음을 나타냅니다.세 개의 메타데이터 캐시 중 하나에 의해 저장된 총 시 간이 증가하지 않거나 상당히 작은 경우 해당 메타데이터 캐시가 많은 이점을 제공하지 않음을 나 타냅니다.

Total Server Compression Suppression 카운터는 WAE 장치를 통한 더 나은 압축을 제공하기 위해 HTTPS 요청에서 Accept-Encoding 헤더가 제거된 횟수를 나타냅니다.DRE 레이어로 전송된 총 힌 트 카운터는 데이터를 더 잘 압축하기 위해 DRE 모듈에 실행된 각 DRE 힌트(Flush Data, Skip LZ, Skip Header)를 나타냅니다.

버전 4.3.1 이상에서 Central Manager의 유사한 정보를 보려면 WAE 장치를 선택한 다음 Monitor(모니터링) > Acceleration(가속화) > HTTPS Acceleration Report(HTTPS 가속화 보고서)를 선택하고 Details(세부사항) 탭을 선택하여 다음 차트를 표시합니다.

• HTTPS 응답 시간 절약(리디렉션, 조건부, 무단 캐싱)

- HTTPS 최적화 수(위의 각 최적화가 적용된 횟수)
- HTTPS 최적화 기법(메타데이터 캐시, DRE 힌트 및 억제 서버 인코딩을 포함한 모든 HTTPS 최적화를 위한 경우)

HTTPS 헤더 구문 분석 및 오류 조건에 대한 디버깅 정보를 보려면 show statistics accelerator http debug 명령을 사용하여 다음을 확인합니다.

- ∙ 캐시된 301, 304 및 401개의 응답 수
- HTTP 헤더, 버전 및 메서드 수
- HTTP 응답이 캐시되지 않는 이유
- 캐시되는 총 HTTP 응답 수
- 로컬 캐시에서 HTTP 요청을 제공하지 않는 이유

show statistics connection optimized http 명령을 사용하여 WAAS 디바이스가 최적화된 HTTPS 연 결을 설정하는지 확인합니다.HTTP 및 SSL AO가 모두 사용되었음을 나타내는 HTTPS 연결의 Accel 열에 "H"와 "S"가 모두 표시되는지 확인합니다.

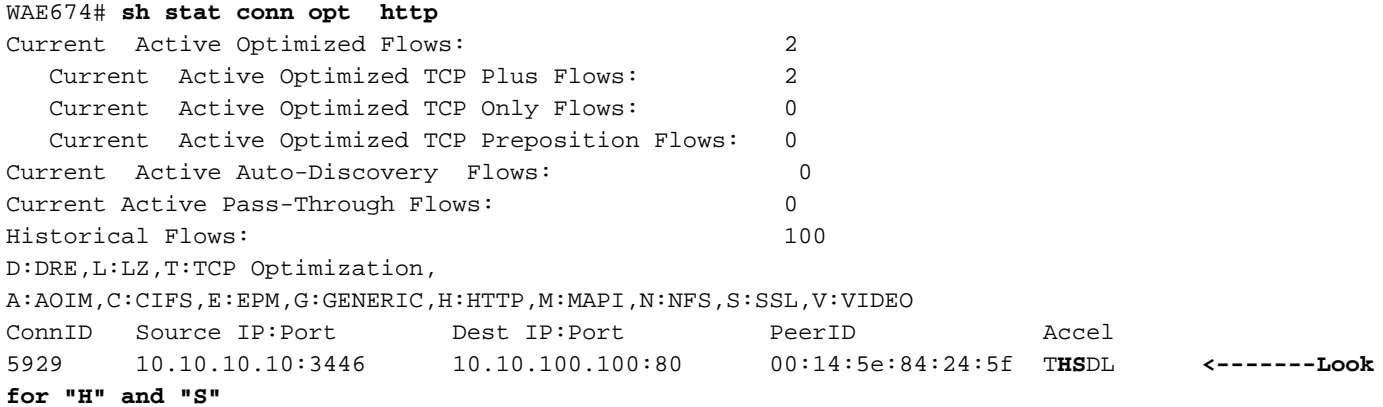

show statistics connection closed http 또는 show statistics connection closed ssl 명령을 사용하여 닫힌 연결에 대한 연결 통계를 확인할 수 있습니다.

Central Manager에서 유사한 정보를 보려면 WAE 디바이스를 선택한 다음 Monitor(모니터링) > Optimization(최적화) > Connections Statistics(연결 통계)를 선택합니다.

그림 3. HTTP 및 SSL을 사용한 연결 통계 보고서

HTTP AO가 연결에 사용되었음을 나타내고, 잠금 아이콘은 SSL AO가 적용되었음을 나타냅니다 .아이콘 위에 커서를 놓으면 그 의미가 표시됩니다.

show statistics connection optimized http detail 및 show statistics connection optimized ssl detail 명령을 사용하여 HTTPS 연결 통계를 볼 수 있습니다.

#### WAE674# **show stat conn opt http detail**

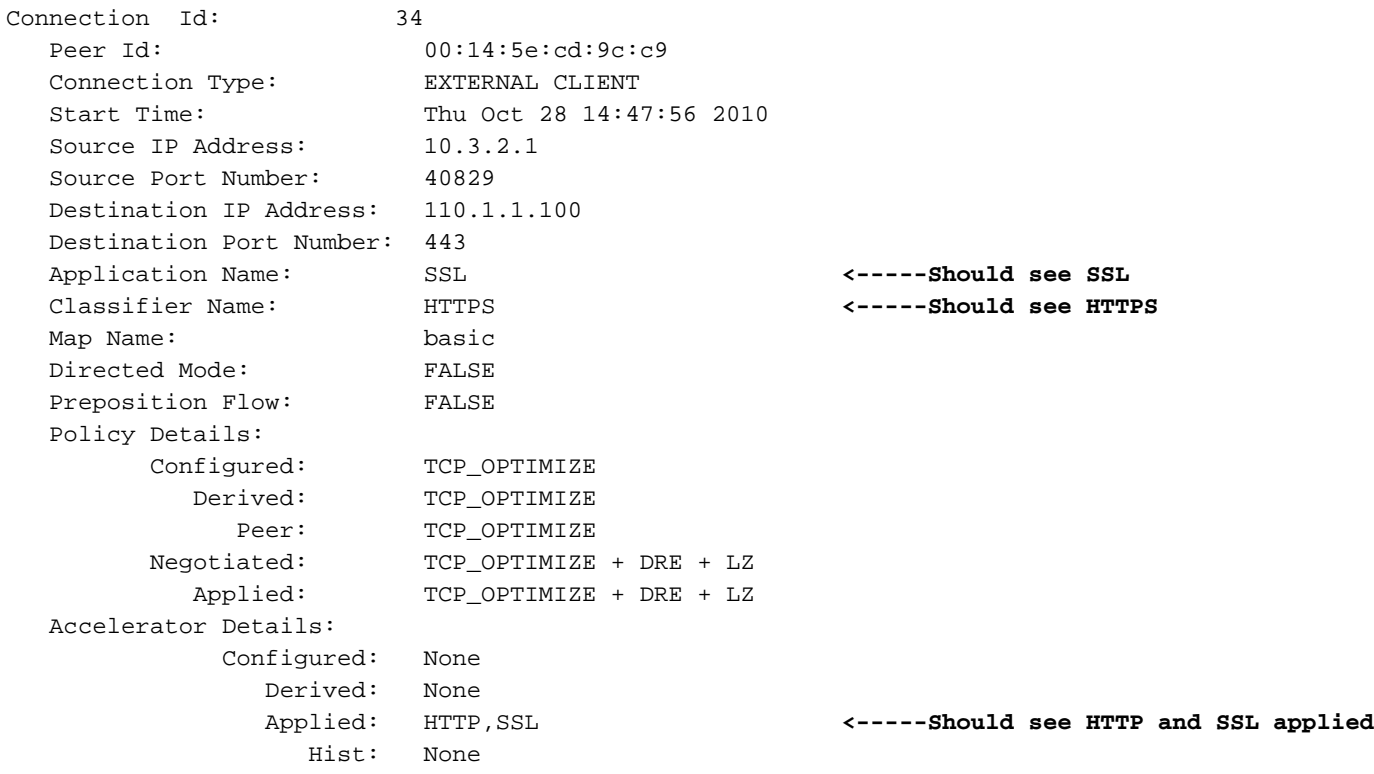

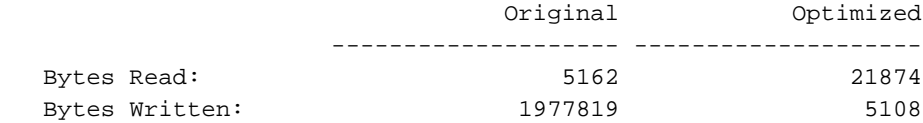

Total Reduction Ratio: 98.639%

```
HTTP : 34
```
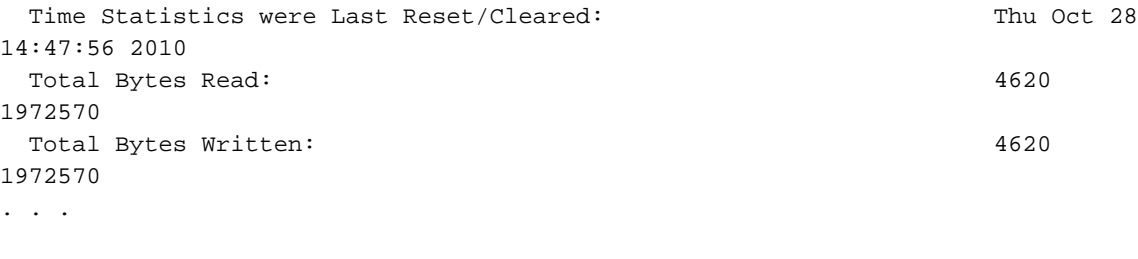

SSL : 34

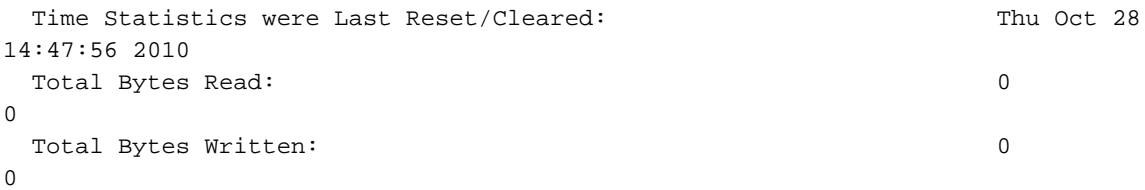

. . .

**apply only to** IP Address in HTTP CONNECT: **Proxy Connect type of HTTPS connections** TCP Port in HTTP CONNECT:

## HTTP 메타데이터 캐시 보기

3개의 HTTP 메타데이터 캐시(리디렉션, 조건부 및 권한 없음)의 내용을 표시하려면 show cache http-metadatacache all 명령을 사용합니다.전체 URL 및 만료(초)만 표시됩니다.다음 명령을 사용하 여 세 개의 각 캐시의 내용을 별도로 표시할 수도 있습니다.

- show cache http-metadatacache redirect-response
- show cache http-metadatacache conditional-response
- show cache http-metadatacache unauthorized response

위 명령의 일반적인 출력은 다음과 같습니다.

```
Redirect Cache
Active entries: 1, Max Entries: 1500
URL: www.abcnews.com/, Expiration (sec): 3206
Conditional Cache
Active entries: 6, Max Entries: 10500
URL: www.cisco.com/web/fw/i/quicklinks-rnd-corners.gif, Expiration (sec): 3594
URL: www.cisco.com/web/fw/i/hp-sprites.gif, Expiration (sec): 3594
URL: www.cisco.com/en/US/home/images/ba-actsGreen-logo.jpg, Expiration (sec): 3594
URL: www.cisco.com/en/US/home/images/fp-eos3.jpg, Expiration (sec): 3594
URL: www.cisco.com/en/US/home/images/fp-AP541n.jpg, Expiration (sec): 3594
URL: www.cisco.com/web/fw/c/home.min.css, Expiration (sec): 3592
Unauthorized Cache
Active entries: 1, Max Entries: 3000
URL: l.yimg.com/index.html, Expiration (sec): 86393
```
clear cache http-metadatacache all 명령을 사용하여 3개 캐시의 내용을 지울 수 있습니다.

각 캐시의 내용을 별도로 지우려면 다음 명령을 사용할 수 있습니다.

- clear cache http-metadatacache redirect-response
- clear cache http-metadatacache conditional-response
- clear cache http-metadatacache unauthorized response

삭제할 URL을 지정하려면 다음 명령을 사용할 수 있습니다.

clear cache http-metadatacache {all|redirect|conditional|unauthorized} URL

## HTTPS 메타데이터 캐시 보기

3개의 HTTPS 메타데이터 캐시(리디렉션, 조건부 및 권한 없음)에 있는 항목 수를 표시하려면 show cache http-metadatacache https 명령을 사용합니다.HTTP 메타데이터 캐시에 대한 해당 명 령과 달리 URL 및 만료 시간은 표시되지 않습니다.다음 명령을 사용하여 세 개의 각 캐시에 대한 항 목 수를 별도로 표시할 수도 있습니다.

- show cache http-metadatacache https redirect-response
- show cache http-metadatacache https conditional-response
- show cache http-metadatacache https unauthorized response

위 명령의 일반적인 출력은 다음과 같습니다.

HTTPS Redirect Cache Active HTTP entries: 0, Active HTTPS entries: 0 Max Entries: 3250 HTTPS Conditional Cache Active HTTP entries: 0, Active HTTPS entries: 11 Max Entries: 22750 HTTPS Unauthorized Cache Active HTTP entries: 0, Active HTTPS entries: 0 Max Entries: 6500

clear cache http-metadatacache https 명령을 사용하여 3개 캐시의 콘텐츠를 지울 수 있습니다.

각 캐시의 내용을 별도로 지우려면 다음 명령을 사용할 수 있습니다.

- clear cache http-metadatacache https redirect-response
- clear cache http-metadatacache https conditional-response
- clear cache http-metadatacache https unauthorized response

## 메타데이터 캐시 캐시 제어 동작

HTTP 및 HTTPS(버전 4.3.1) 304 응답의 경우 메타데이터 캐시는 모든 Cache-Control 지시어 (Cache-Control:no-cache, no-store, private, must-revalidate, proxy-revalidate, max-age=0, pragma:캐시 없음). 캐시 제어 검사를 비활성화하는 옵션이 있습니다. 즉, 캐시 제어 헤더가 캐시 제 어 기능 없음을 지정하는 304개 응답을 모두 캐시하고 캐시 제어 헤더가 캐시 캐시 액세스 불가 기 능을 지정하는 모든 요청을 로컬 캐시에서 처리할 수 있습니다.

일부 브라우저 또는 웹 서버에는 원래 서버를 통해 객체를 다시 검증하기 위해 모든 응답에 하나의 캐시 제어 헤더를 포함하는 기본 옵션이 있을 수 있으므로 캐시 제어 검사를 비활성화하면 메타데 이터 캐시의 이점이 증가할 수 있습니다.이렇게 하면 304개의 응답에 대해 메타데이터 캐시가 비효 과적입니다.

이 옵션은 HTTP/S 요청(캐시 조회) 및 응답(캐시 삽입)에 대해 독립적으로 제어할 수 있습니다.

HTTP/S 304 요청에 대한 캐시 제어 검사를 비활성화하려면 다음 명령을 사용합니다.

WAE#**accelerator http metadatacache request-ignore-no-cache enable**

이 명령은 메타 태치가 HTTP/S 304 요청의 모든 Cache-Control 지시어를 무시하도록 합니다.(이 명령의 기본 [no] 형식은 메타 태치가 HTTP/S 304 요청의 모든 캐시 제어 지시어를 준수하도록 강 제합니다.)

HTTP/S 304 응답에서 캐시 제어 검사를 비활성화하려면 다음 명령을 사용합니다.

#### WAE#**accelerator http metadatacache response-ignore-no-cache enable**

이 명령은 메타 태치가 HTTP/S 304 응답의 모든 Cache-Control 지시어를 무시하도록 합니다.(이 명령의 기본 [no] 형식은 메타 태치가 HTTP/S 304 응답에서 모든 캐시 제어 지시어를 준수하도록 강제합니다.)

메타데이터 캐시는 301개 및 401개 응답의 캐시 제어 헤더를 준수합니다.응답에 캐시 제어 헤더 (no-cache, no-store, private, must-revalidate, proxy-revalidate, max-age=0, Pragma:no-cache), 캐 시되지 않습니다.

## 메타데이터 캐싱 예외

캐시되는 항목에 대한 특정 예외가 있습니다.HTTP AO가 처리 중인 HTTP/S 요청/응답에서 다음 조 건 중 하나를 발견하면 캐시 삽입 또는 조회가 발생하지 않습니다.

- ∙ 비 RFC 불만 요청 및 응답:잘못된/잘못된 헤더, 반복되는 헤더, 누락된 헤더, 예기치 않은 본문, 예기치 않은 청크 인코딩
- URL 크기가 255자를 초과합니다.
- HTTP 파이프라인 트랜잭션
- WebDav 메서드
- HEAD 방법
- ∙ 쿠키 헤더가 있는 301/401 응답
- ∙ 총 헤더 길이가 768바이트를 초과하는 301개 응답
- ∙ 총 헤더 길이가 384바이트를 초과하는 401개 응답
- ∙ 청크 처리된 바디의 401 응답
- ∙ 지원되지 않는 인증 방법으로 401개 응답(지원되는 방법은 다음과 같습니다.기본, NTLM, 협상, Kerberos, 다이제스트, Oauth)
- ∙ 부분 HTTP 헤더(헤더 분할) 처리에 사용 가능

## HTTP AO 로깅

다음 로그 파일은 HTTP AO 문제를 해결하는 데 사용할 수 있습니다.

- 트랜잭션 로그 파일:/local1/logs/tfo/working.log(및 /local1/logs/tfo/tfo\_log\_\*.txt)
- 디버그 로그 파일:/local1/errorlog/httpao-errorlog.current(및 httpao-errorlog\*)

디버깅을 보다 쉽게 하려면 먼저 패킷을 하나의 호스트로 제한하기 위해 ACL을 설정해야 합니다.

WAE674(config)# **ip access-list extended 150 permit tcp host 10.10.10.10 any** WAE674(config)# **ip access-list extended 150 permit tcp any host 10.10.10.10**

트랜잭션 로깅을 활성화하려면 다음과 같이 transaction-logs 컨피그레이션 명령을 사용합니다.

wae(config)# **transaction-logs flow enable** wae(config)# **transaction-logs flow access-list 150**

다음과 같이 type-tail 명령을 사용하여 트랜잭션 로그 파일의 끝을 볼 수 있습니다.

wae# **type-tail tfo\_log\_10.10.11.230\_20090715\_130000.txt** Wed Jul 15 13:37:00 2009 :1529 :10.10.10.10 :2004 :10.10.100.100 :80 :OT :END :EXTERNAL CLIENT :(HTTP) :0 :0 :107 :117 Wed Jul 15 13:37:00 2009 :1529 :10.10.10.10 :1880 :10.10.100.100 :80 :SODRE :END :14357 :8406 :2181 :2761 :0 Wed Jul 15 13:38:19 2009 :1533 :10.10.10.10 :2008 :10.10.100.101 :135 :OT :START :EXTERNAL CLIENT :00.14.5e.84.24.5f :basic :Other :MS-EndPointMapper :F :(TFO) (TFO) (TFO) (TFO) (TFO) :<None> :(EPM) (EPM)

 $(EPM)$  :<None> :<None> :0 :120 Wed Jul 15 13:38:19 2009 :1534 :10.10.10.10 :2009 :10.10.100.101 :1025 :OT :START :EXTERNAL CLIENT :00.14.5e.84.24.5f :uuide3514235-4b06-11d1-ab04-00c04fc2dcd2

HTTP AO의 디버그 로깅을 설정하고 활성화하려면 다음 명령을 사용합니다.

참고:디버그 로깅은 CPU를 많이 사용하며 대량의 출력을 생성할 수 있습니다.생산 환경에서 현명 하게 그리고 드물게 사용하십시오.

디스크에 대한 자세한 로깅을 활성화할 수 있습니다.

WAE674(config)# **logging disk enable** WAE674(config)# **logging disk priority detail**

ACL에서 연결에 대한 디버그 로깅을 활성화할 수 있습니다.

WAE674# **debug connection access-list 150**

HTTP AO 디버깅(4.2.1 이상) 옵션은 다음과 같습니다.

#### WAE674# **debug accelerator http ?**

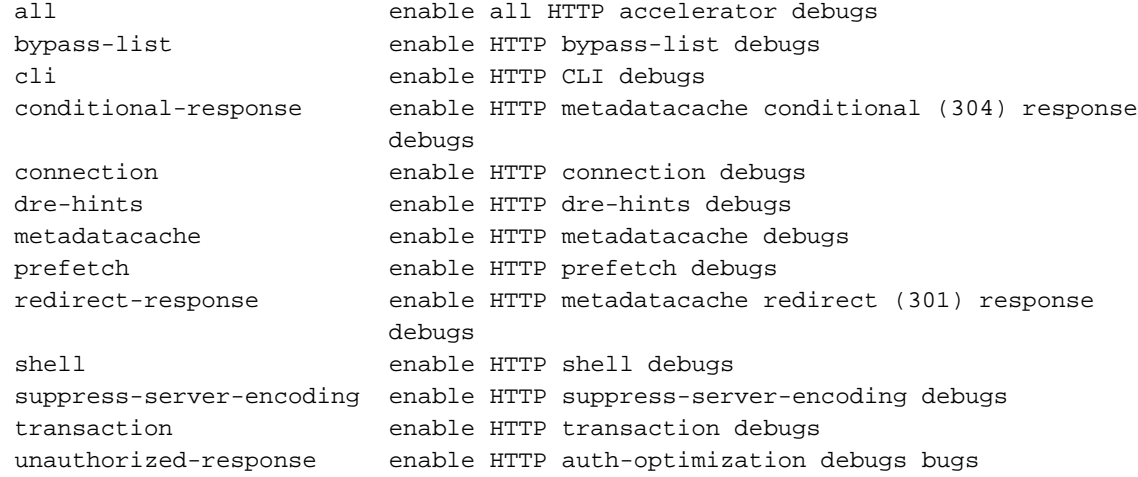

HTTP 연결에 대한 디버그 로깅을 활성화한 다음 디버그 오류 로그의 끝을 다음과 같이 표시할 수 있습니다.

WAE674# **debug accelerator http connection** WAE674# **type-tail errorlog/httpao-errorlog.current follow**